## <span id="page-0-0"></span>**Sennheiser DW an Yealink Telefon**

Für den Anschluss wird ein Yealink EHS36-Adapter benötigt.

Schritt-für-Schritt-Anleitung zum Anschluss eines Sennheiser DW Pro/Office an Yealink Telefonen

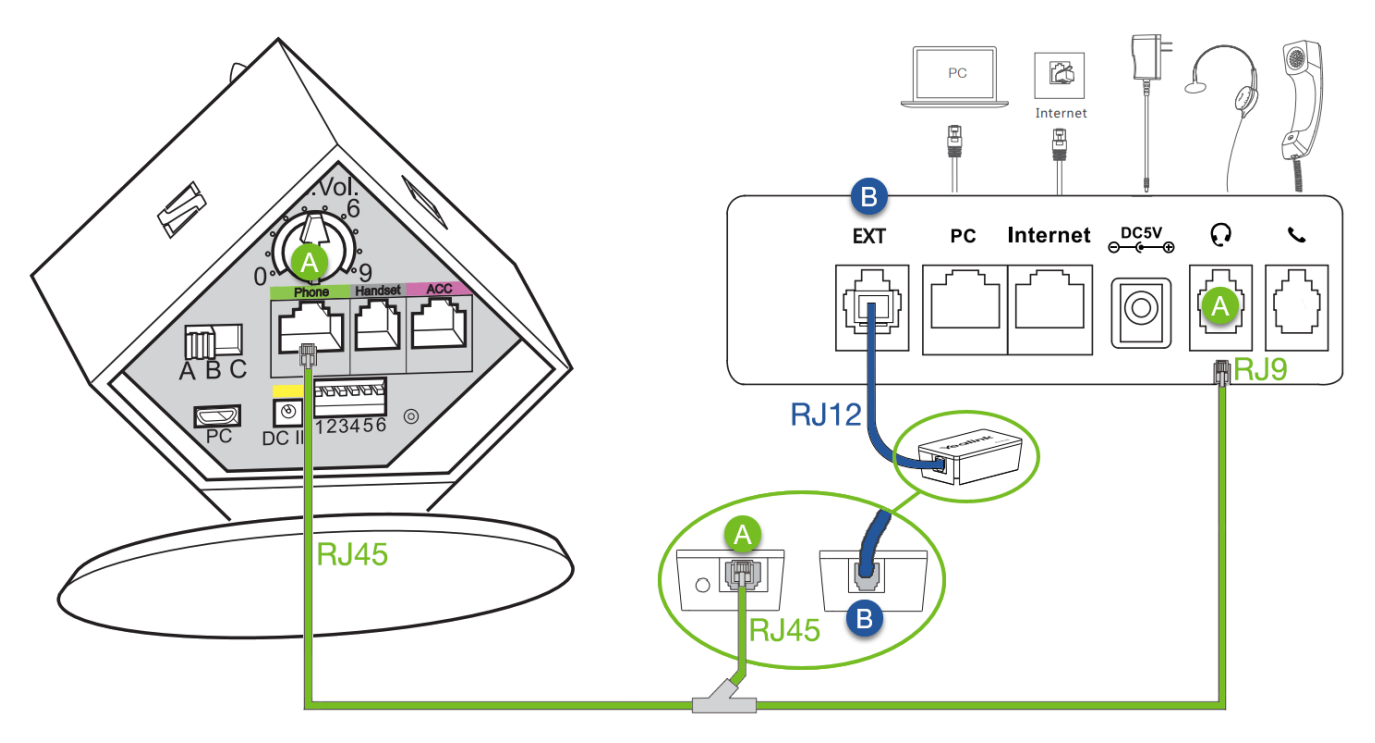

1

Entfernen Sie die Abdeckung auf der Rückseite der Sennheiser Basisstation:

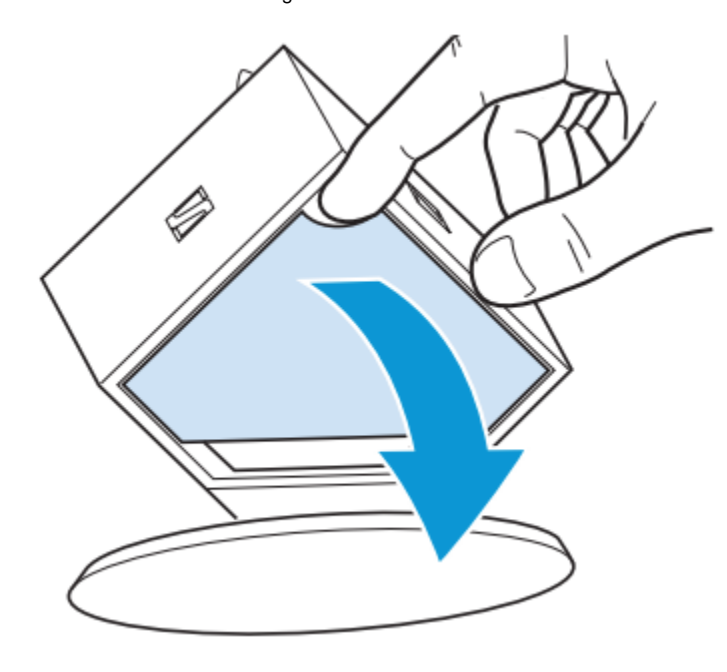

Stellen Sie die DIP-Schalter auf der Rückseite der Headsetbasis mit einem spitzen Gegenstand (z.B. Kugelschreiber) auf DHSG:

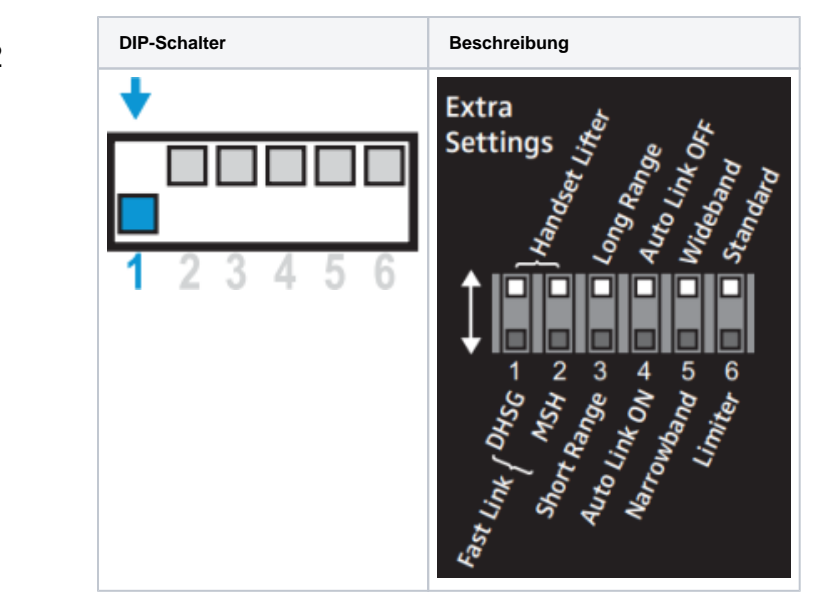

Verbinden Sie die Anschlüsse – grün markierte **Phone-Buchse an der Sennheiser Basisstation** mit der RJ45-Buchse (mit nebenstehendem Klinkenport) des **EHS36-Adapter** sowie **Headsetbuchse am Yealink** – mit Hilfe des Y-Kabels (das dem EHS-Adapter beiliegt).

Achten Sie darauf, dass das zusammengeführte Ende des Y-Kabels ("Fuß des Y") zur Headsetbasis führt!Δ

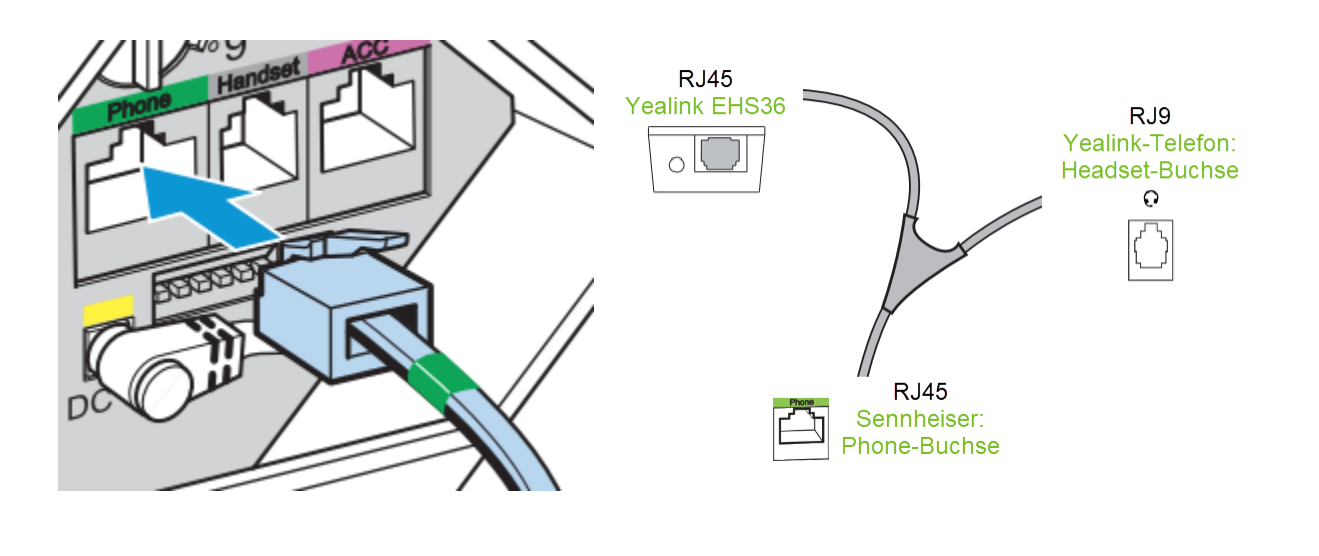

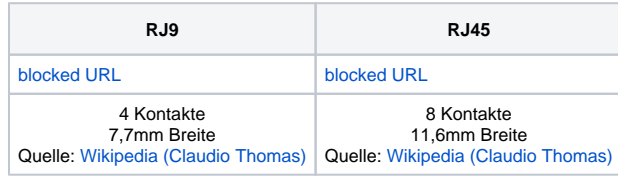

Verbinden Sie die Anschlüsse – **EXT-Buchse am Yealink-Telefon** mit der Buchse (ohne den nebenstehenden Klinkenport) am **EHS 36-Adapter** – mit Hilfe des kurzen, runden, schwarzen RJ12-Kabels, das dem EHS-Adapter beiliegt:

3

4

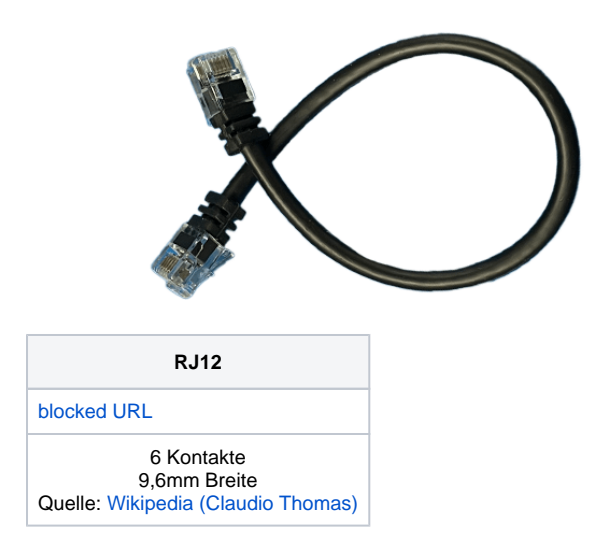

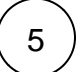

Verbinden Sie den Stecker des Netzteils mit der **gelb markierten Buchse DC IN**. Stecken Sie das Netzteil in eine Steckdose:

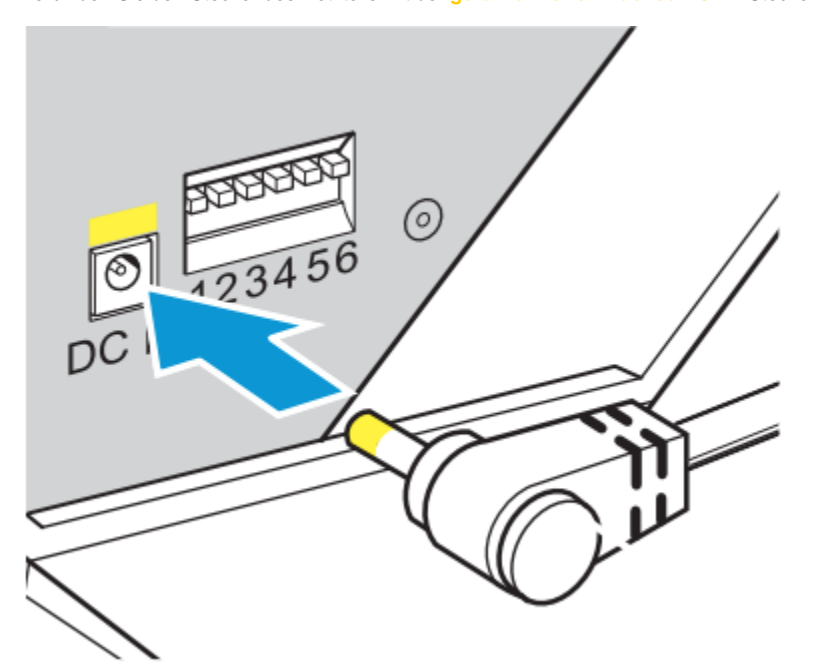

Laden Sie den Akku vor der ersten Verwendung mindestens 20 Minuten ohne Unterbrechung.

Achten Sie darauf, dass am Yealink-Telefon die **Headset-Taste grün leuchtet**. Falls sie nicht leuchtet, drücken Sie die Taste, um die Headset-Funktion zu aktivieren:

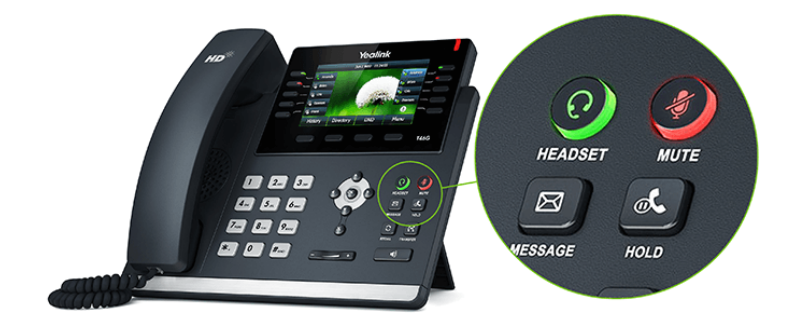

Durch Drücken der Mute-Taste kann das Headset-Mikrofon stummgeschaltet werden (Taste leuchtet in diesem Fall). Erneutes Drücken der Mute-Taste schaltet das Mikrofon wieder an (Taste leuchtet nicht mehr).

6

 $7$   $)$  Rufen Sie jemanden an, der Ihnen hilft, die Mikrofonempfindlichkeit optimal einzustellen. Über den Drehregler auf der Rückseite stellen Sie diese von unempfindlich (0) bis empfindlich (9) ein:

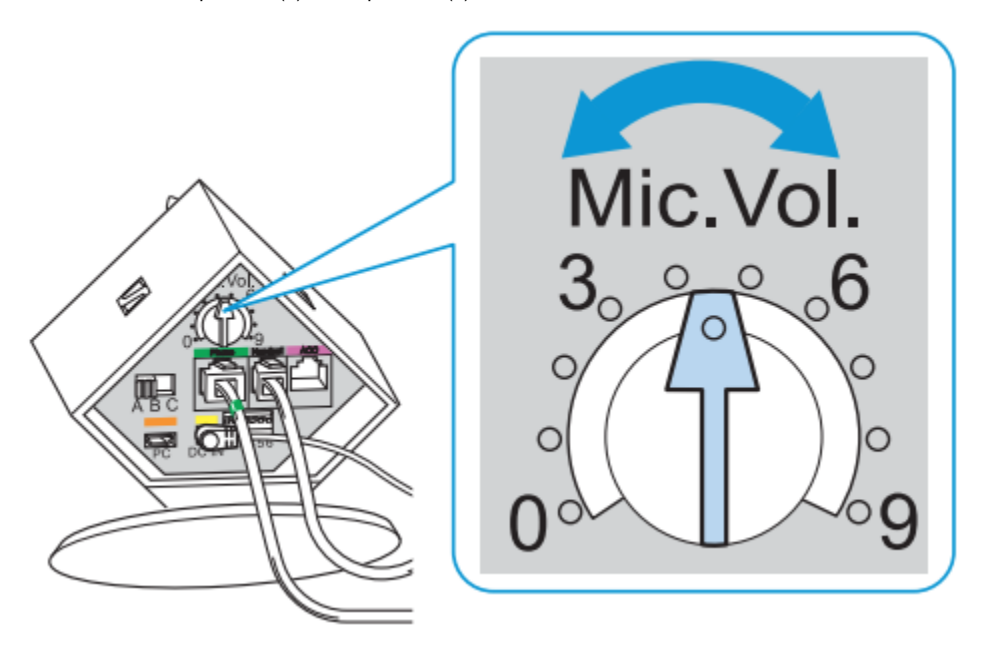

8

Schließen Sie die Abdeckung der rückseitigen Headsetbasis:

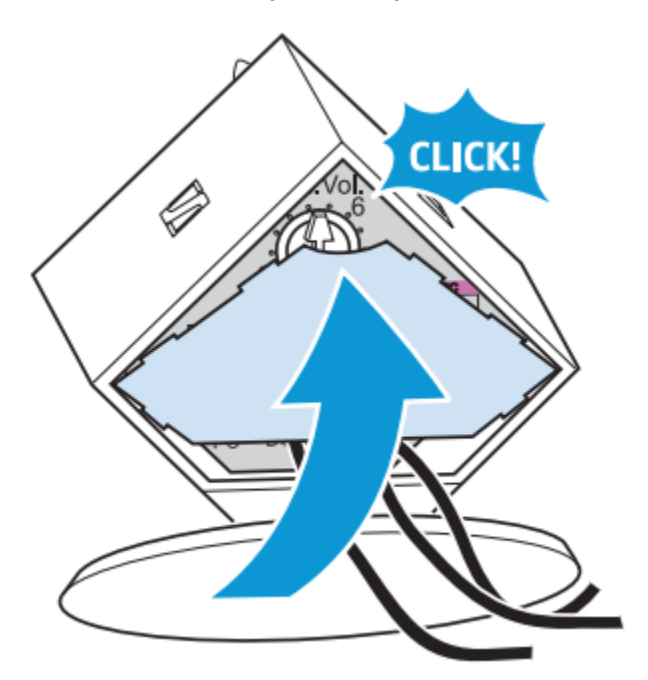

Dem EHS36-Adapter liegen in der Regel noch weitere Kabel bei, die für den Anschluss an andere Headsetmodelle gedacht sind. Sie werden im ⊙ vorliegenden Fall nicht benötigt.

## Verwandte Artikel

- $\bullet$ [Custom Wallpapers](https://wiki.fluxpunkt.de/display/FPW/Custom+Wallpapers)
- [Sennheiser DW an Yealink Telefon](#page-0-0)
- [Jabra Pro 920 an Yealink Telefon](https://wiki.fluxpunkt.de/display/FPW/Jabra+Pro+920+an+Yealink+Telefon)
- [Yealink: Bootschleife / ständiger Neustart](https://wiki.fluxpunkt.de/pages/viewpage.action?pageId=27623637)
- [Yealink: "Internal Server Error" Meldung](https://wiki.fluxpunkt.de/pages/viewpage.action?pageId=27099153)